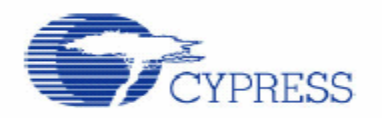

应用手册 **AN2283**

频率测量

# 作者:Dave Van Ess 相关项目:是 相关器件系列: 任何 **PSoC Designer Version: 4.2** 相关应用手册:AN2099

# 摘要

许多应用都要求进行频率测量。目前,测量频率的方法有几种,每种方法都有各自的优势。本 文简要讨论了其中的两种方法并介绍了一种混合方法。另外列举了一个误差为0.0016% (16ppm)的典型频率测量示例。

# 前言

测量信号频率是一种常用的混合信号的应用。此类信号可 以是来自马达的测速信号,也可以是用于音频检测的模拟 信号。无论何种情况都需要测量信号的振荡频率。对于机 械系统而言, 称为速率, 通常以"每分钟转数"(rpm)表 示。而对于电气系统,即为频率,众所周知用"每秒周期 数"或赫兹表示。

测量频率的两种传统方法:

- o 测量固定时间段内的周期数。
- o 测量单个周期所用的时间。

在测量范围和精度方面,每种方法都具有各自的优势和局 限性,下面,我们将逐一介绍。

# 计算固定时间内的周期数

图1显示了计算固定时间内周期数的拓扑结构。

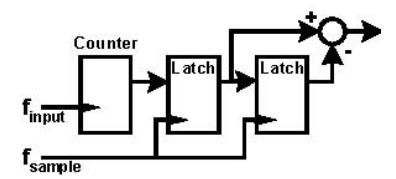

图**1**.计算固定时间内的周期数

计数器的值锁定在采样频率*fsample*,并且随每个周 期的输入信号*finput*增加而增加。双重锁定功能可以 从新计数值中减去旧计数值,从而获得每个采样 周期的新累加值。

这种频率测量方法的优势是可以在固定的采样频 率fsample下得出答案。给定输入频率和采样频率, 根据公式(1)可计算出累加值。

$$
AccumulatedValue = \frac{f_{\textit{input}}}{f_{\textit{sample}}}
$$

根据定义,累加值必须是整数,而两个频率的比 值很有可能不是整数。因此,在这样的情况下, 累加值会存在1个计数的差值,因此累加值可以取 大量累加值的平均值。假设采样频率为每秒1个采 样(sps), 输入频率为12.3Hz, 那么累加值即为:

 **(1)** 

- o 12,70%的时间。
- o 13,30%的时间。

如果采样频率提高到10sps,则累加值为:

- o 1,67%的时间。
- o 2,23%的时间。

将上述量化误差(eq)考虑进去,公式(1)经重新定义 公式(6)将频率上限定义为采样速率和计数器大小 变为公式(2)。

$$
AccumulatedValue = \frac{f_{input}}{f_{sample}} + e_q \quad \{ |e_q| < 1 \}
$$
 (2)

公式(3)表达如何计算测量频率。

$$
f_{\text{measured}} = \text{AccumulatedValue} \cdot f_{\text{sample}} \tag{3}
$$

将公式(2)定义的累加值代入公式(3)可得到公式(4)。

$$
f_{\text{measured}} = f_{\text{input}} + e_q \cdot f_{\text{sample}}
$$
 (4)

如果输入频率为12.3Hz,采样速率为1sps,则测量频率 为:

o 12Hz,70%的时间。

o 13Hz,30%的时间。

如果采样频率提高到10sps,则累加值为:

o 1Hz,67%的时间。

o 2Hz,23%的时间。

速率为1sps时,最坏情况误差约为1Hz;速率为10sps时, 最坏情况误差约为10Hz。1Hz的误差对测量较高频率时 影响不大,比如说141421Hz, 计算出的误差为百万分之 7(ppm)。但是,对于测量较低频率,比如说14Hz,这 种误差就很惊人。

假设采样频率和输入频率已知,根据公式(5)可计算出 相对误差。

(**5**)

显然,输入信号频率越高,则相对于采样频率而言,误差 就越低。为了保证误差小于0.1%,那么输入信号频率必 须至少是采样频率的1000倍。对于1Hz的采样频率,可计 算出最低输入频率为1kHz。

可测量的输入频率的上限取决于计数器大小。

(单位是位)的函数。

$$
f_{input} < f_{sample} \cdot 2^n \tag{6}
$$

试图测量高于上限的频率会造成计数器溢出。

表1对这种测量频率的方法做了总结。它最适合测量 较高的频率并能在稳定、可预测的速率下得出答案。

#### 表**1.** 测量较高频率的方法

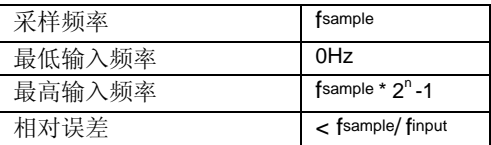

#### 测量单个周期所用的时间

图2显示了测量单个输入周期所用时间的拓扑结构。

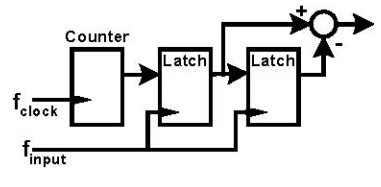

## 图**2**.测量单个周期所用的时间

计数器的值随时钟频率*fclock* 增加而持续递增,同时 被输入信号*finpu* 锁定。双重锁定功能可以从新计数 值中减去旧计数值,从而获得每个采样周期的新累 加值。

此方法的优势是可以按输入频率*finput*的速率进行更 新。给定输入频率和采样频率,根据公式(7)可计 算出累加值。

$$
AccumulatedValue = \frac{f_{clock}}{f_{input}} + e_q
$$
\n(7)

请注意,为了说明量化过程,已经在公式中添加了一个 误差项。假设输入信号频率为3kHz,时钟频率为1MHz, 在忽略误差的情况下,那么利用公式(7)求出的累加 值即为333.33。实际累加计数为:

o 333,三分之二的时间。 o 334,三分之一的时间。

公式(8)表达如何计算测量频率。

$$
f_{\text{measured}} = \frac{f_{\text{clock}}}{AccumulatedValue} \tag{8}
$$

给定与上述相同的输入与时钟频率,则测量频率为:

o 3.003kHz,三分之二的时间; o 2.994kHz,三分之一的时间。

将公式(7)中定义的累加值代入公式(8),则可得到 公式(9)。

$$
f_{\text{measured}} = \frac{f_{\text{clock}}}{\left(\frac{f_{\text{clock}}}{f_{\text{input}}} + e_q\right)} \approx f_{\text{input}} \left(1 - e_q \cdot \frac{f_{\text{input}}}{f_{\text{clock}}}\right)
$$
\n(9)

公式(10)定义了给定时钟和输入频率的相对误差。

$$
error_{rel} = \frac{|f_{measured} - f_{input}|}{f_{input}} = |e_q| \cdot \frac{f_{input}}{f_{clock}} < \frac{f_{input}}{f_{clock}}
$$
(10)

为保证误差小于0.1%,时钟频率必须至少是输入频率的 1000倍。假设时钟频率为24MHz,则可求出输入频率 最高为24kHz。

可测量的输入频率的下限由计数器的大小决定。公式 (11)将输入频率下限定义为时钟速率和计数器大小 (单位为位)的函数。

$$
f_{input} < \frac{f_{clock}}{2^n - 1}
$$
 (11)

试图测量低于下限的频率会造成计数器溢出。

表2对这种测量频率的方法做了总结。它最适合测量 较低的频率。

#### 表**2.** 较低频率的测量方法

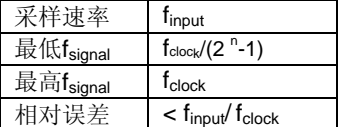

# 混合方法

这两种测量频率方法都具有各自的优势。计算周期数 最适合测量较高的频率,而测量周期时间更适合测量 较低的频率。但当无论精度多么高(即相对误差较 小),对于任何特定的时钟或采样频率而言,输入频 率范围是有限的,在这种情况下,上述两种频率测量 方法都存在局限性。

传统的解决方案是采用不同的范围。也就是说采用多 个可选择的时钟或采样频率。这需要很高的推理能力 才能确定改变范围或测量方法的最佳时机。

测量多个周期所用的时间可采用混合方法。图3显示 此类测量的拓扑结构。

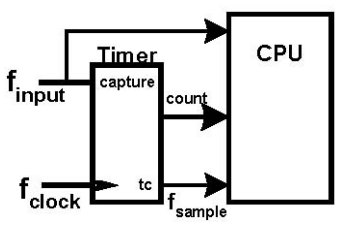

图**3**.测量多个周期所用的时间

定时器是一个随每个时钟周期fclock递减的*n*位递减计 数器。计数器每次下溢时产生一个终端计数。信号 fsample 确定采样周期。它是时钟频率和计数器大小的 函数。CPU采用此信号使第一个和最后一个采集的周 期同步。输入finput连接到定时器采集输入。采集的上 升沿可以锁定计数器的值,同时接入CPU。输入信号 也连接到CPU,以便对其计数。

(12)描述了采样频率、采样速率和计数器大小(单 有4种排列的测量频率。 位是位)之间的函数关系。

同样, 此方法需要测量多个周期所用的时间。公式 同样, 在参数相同时, 表3给出了周期计数和累加值的所

#### 表**3**.所有**4**个数列的频率

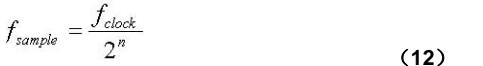

对于时钟频率为100kHz的16位定时器, 采样速率 为1.52588sps。

采样周期内检测到的输入周期数是采样频率和输 入频率的函数。公式(13)对此作了定义。

$$
CycleCount = \frac{f_{input}}{f_{sample}} + e_{q1}
$$
\n(13)

在忽略量化误差的情况下,假如输入信号的频率为 15kHz,周期计数为9830.4。那么实际周期计数为:

o 9830,60%的时间。 o 9831,40%的时间。

实际周期计数会发生变化。请注意:如果周期计数 为"c",则测量的周期为"c-1"。定时器累加值 是数据时钟、输入频率和周期计数值的函数。公式 (14)对此作了定义。

$$
AccumulatedValue = \frac{f_{clock}}{f_{input} / f_{cycleCount} - 1} + e_{q2}
$$

$$
(14)
$$

在参数相同并且忽略新量化误差的情况下,累加值 为:

o 65526.67,当周期计数为9830。 o 65533.33,当周期计数为9831。

公式(15)定义测量的频率是如何计算的。它是数 比值之间的模拟关系曲线。 据时钟、测量的周期数和那些周期累加值的函数。

$$
f_{measured} = \frac{f_{clock} \cdot (CycleCount - 1)}{AccumulatedValue}
$$
 (15)

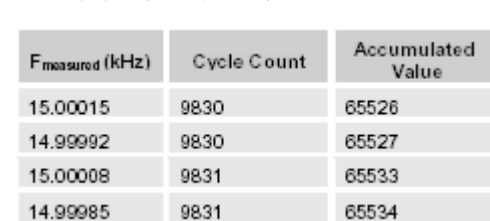

对于所有四种可能,相对误差为10ppm时,最坏情况误差 是0.15Hz。

这种频率测量方法的相对误差很难精确地算出,不过,根 据累加值、利用公式(16)的定义可大致求出。

$$
error_{rel} = \frac{\left| f_{measured} - f_{input} \right|}{f_{input}} \times \frac{1}{AccumulatedValue(16)}
$$

最坏情况误差来自输入信号,其造成最小的累加值。对于 达不到采样速率3倍的输入信号,则周期计数低于3。它在 2和3之间变动,造成1个或2个测量周期。对于1个周期的 情况,累加值约为计数器范围总值的三分之一。假设采样 频率计数器大小(单位是位)和输入频率与采样频率的比 值已知,根据公式(17)大致可以确定最坏情况误差。

error<sub>rel</sub> = 
$$
\frac{\left(\frac{ratio}{ratio - 2}\right)}{2^n}
$$
; ratio  $\ge 3$  (17)

当比值(ratio)为3时误差最坏。对于16位定时器,误差 是3/65536或46ppm。随着比值的增加, 误差大幅降低到 下限1/65536或15ppm。

图4说明对于16位定时器的误差与输入频率和采样频率的

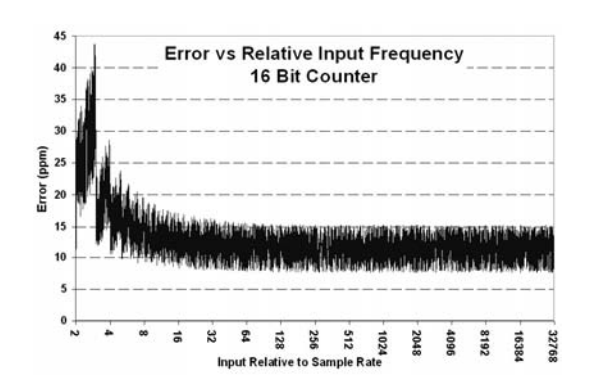

#### 图**4**.**16**位定时器的相对误差

请注意:当信号是采样速率的3倍时误差曲线达到峰值,对 于达到采样速率16倍以上的值,误差曲线保持相对平坦。

表4给出了三种不同大小的定时器的最坏情况误差和极限 误差。

#### 表4. 最坏情况和极限相对误差

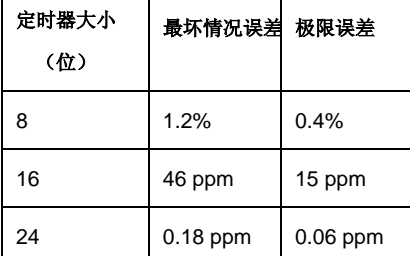

可以连续测量的最低频率是采样速率的2倍。低于2倍的值 无法保证能检测到2个周期。最高频率是时钟频率。

范围是最高值与最低值的比值,公式(18)对此作了定义。

$$
range = \frac{\max(f_{input})}{\min(f_{input})} = \frac{f_{clock}}{2 \cdot f_{sample}} = \frac{2^n \cdot f_{sample}}{2 \cdot f_{sample}} = 2^{n-1}
$$
\n(18)

表5总结了测量频率的混合方法。这种测量方法 适用于较宽的频率范围而且在稳定、可预测的频 率下得出答案。

#### 表**5**.测量频率的混合的方法

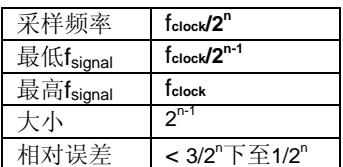

### 参数选择

表5的5个参数仅来自两个变量。

o 时钟频率

o 定时器大小

每种具体的应用会强调其中的一个或多个参数。 因此需要选择这两个变量。

假设某种应用需要根据以下要求控制4极风扇的 转速:

- o 需要测量1000~8000rpm的转速;
- o 精度高于50rpm;
- o 采样频率必须准确达到10sps。

第三个条件要求*fsample* = 10sps。

转速在1000~8000rpm的4极风扇可以产生频率 为66.66Hz~533.33Hz的脉冲。如果采样频率为 10sps,则最低输入频率为20Hz。这远远低于所 要求的66.66Hz的下限。

要求的范围仅为8,因此看来8位定时器就够用。 据此,设置所需的时钟频率*fclock* = 2.56kHz。另 外,设置测量的上限为2.56kHz。这远远高干要 求的543.33Hz。

唯一不确定的是精度要求。利用公式(17)可以 确定相对误差。相对误差乘以输入频率可以求出 实际误差。图5显示了误差与输入频率的关系曲 线图。

AN2283

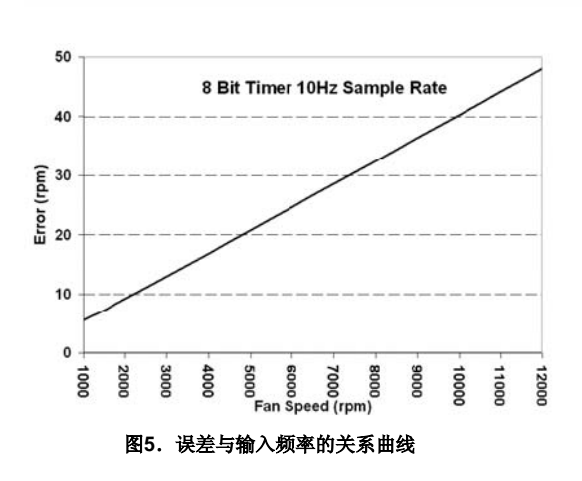

对于1000~8000rpm的频率范围而言,误差远远低于50rpm的限 值。8位定时器即可满足该特定的应用需求。两个参数为:

- $\circ$   $f_{clock} = 2.56kHz$
- o *n* = 8(8位定时器)

## **PSoC**实施

本例采 用 采 样频率 为 1sps 的 通 用 16 位 定 时器, 在 CY8C29466-24XI(28引脚DIP CY8C29xxx系列器件)中实施。

之 所 以 选 择 该 PSoC  $^{\textsf{TM}}$  器 件 是 因 为 它 已 经 包 含 在 CY3210-PSoCEval1之中。本项目可以容易地克隆到任何PSoC 器件系列中。实现图3所示拓扑所需要的模块包括:

- o 调节输入信号和提供"采集"中断的比较器;
- o 提供终端计数中断的16位定时器;
- o LCD;
- o 控制器软件。

## 示例硬件

下面介绍每个硬件模块的布局与参数选择。

## 比较器用户模块

采用可编程阈值比较器用户模块来实现比较器的功能。图6与图7 说明其布局与参数选择。

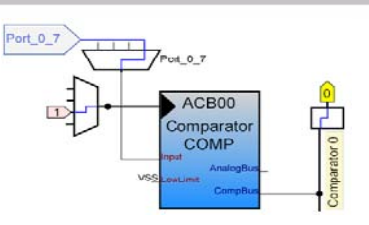

图**6**.比较器用户模块布局

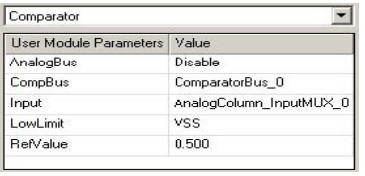

图**7**.比较器用户模块参数

选择Port 0[7]作为输入。阈值设置为电源电 压的50%,不过可以轻松变为其他阈值电 压。比较器输出连接到Comparator Bus 0, 通过这里提供给数字模块、CPU和中断服务 器。

## 定时器用户模块

采用Timer16用户模块来实现定时器的功 能。图8和图9说明其布局与参数选择。

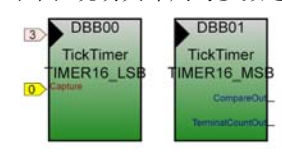

#### 图**8**.定时器用户模块布局

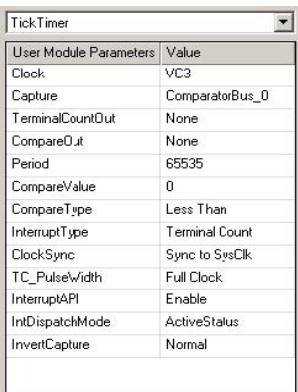

图**9**.定时器用户模块参数

 $\overline{\phantom{a}}$ 

定时器设置为每隔216个时钟周期产生一个中断信号的16位 定时器。时钟连接到VC3上,针对65.21739kHz的时钟频率 设置为24MHz/368。采样频率等于时钟频率除以周期值或 0.995sps。采集输入连接到比较器,从而可以锁定定时器值 并且供CPU使用。

#### **LCD**

设置LCD用户模块使用2号端口。

#### 采样信号源

增加了Counter24用户模块,用于产生采样频率。图10与图 11说明其布局与参数选择。

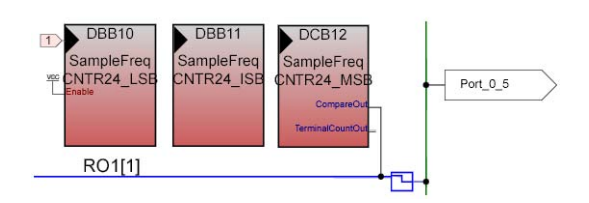

#### 图**10**.计数器用户模块布局

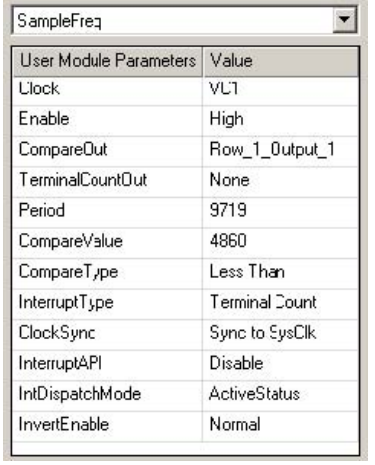

图**11**.采样频率源(计数器)用户模块参数

VC1是计数器的时钟,设置为12MHz。当前周期设置可以 产生1.2346kHz的输出频率。输出连接到Port 0[5]。通过改 变周期和对比值可以在6MHz~0.72Hz之间对采样频率进 行调节。

#### 其他要考虑的问题

Port 1[7]连接到以采样频率闪动的LED上。图12 说明本例的外引脚。

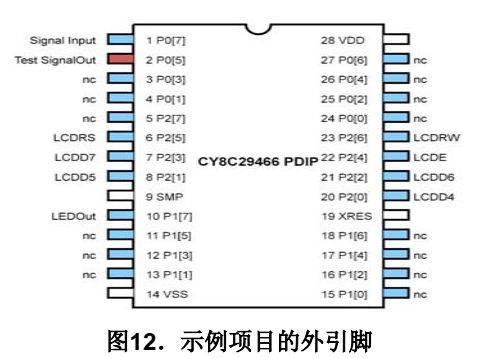

## 示例软件

频率的计算需要满足以下要求:

- o 保存定时器周期内第一次采集到定时器值;
- o 保存定时器周期内最后一次采集到的定时 器值;
- o 保存定时器周期内检测到的周期总数;
- o 根据前3个值处理测量的频率。

保存第一次和最后一次采集到的定时器值需要2 个16位变量,即:

- o wFirstValue
- o wLastValue

计算检测到的周期数需要一个16位变量,保存此 变量的溢出需要一个8位变量,即:

- o wTickCount
- o cOverFlow

它们可以视为一个单独的24位变量。

在定时器周期结束时,两个定时器值的差值必须 与周期计数值副本一起存储。由于此过程在后台 运行,因此必须设置一个信号量,用于宣布收到 新数据。这些变量包括:

- o wSaveTickNum
- o cSaveOverFlow
- o wSaveCountNum
- o bDataAvailable

总共需要8个采用13个字节的RAM的变量。

用于频率测量的软件包含三个部分:

- o 初始化
- o 周期采集
- o 定时器周期结束时的处理

### 初始化

代码1说明初始化功能。它称为StartFreq,位于本 应用手册相关项目的*freqcode.asm*中。

```
export _StartFreq 
include "m8c.inc" 
include "memory.inc" 
include "PSoCAPI.inc" 
_StartFreq:
    RAM_PROLOGUE RAM_USE_CLASS_4 
   RAM_SETPAGE_CUR >_bDataReady<br>mov [ c0yerFlow] ffh :TickCount =-1
   mov [_cOverFlow], Ffh
 mov [_wTickCount + 0],ffh 
 mov [_wTickCount + 1],ffh 
 mov [_bDataAvailable],0 ;clear bDataReady 
 and reg[INT_CLR1],~02h ;clear timer int 
 TickTimer_EnableInt_M ;enable timer 
 TickTimer_Start_M ;start timer 
 and reg[INT_CLR0],~02h ;clear comp int 
 or reg[INT_MSK0],02h ;enable comp int 
    RAM_EPILOGUE RAM_USE_CLASS_4 
     ret
```
### 代码1. 初始化功能

此例程初始化周期计数变量。请注意:初始化值为-1。 自动从计数值减去1。启动定时器,同时启用两个中 断。

### 周期采集

代码2说明周期采集功能。它称为TickHandler\_ISR, 位于本应用手册相关项目的*tickhandler.asm*中。

```
include "m8c.inc" 
include "memory.inc" 
include "TickTimer.inc" 

export _TickHandler_ISR 
_TickHandler_ISR:
   push A 
 inc [_wTickCount + 1] 
 adc [_wTickCount + 0],0 
  adc [ cOverFlow],0
    jnc LastTick 
FirstTick:
  mov A, reg[TickTimer_COMPARE_LSB_REG]
  mov \int wFirstValue + 11.A mov A, reg[TickTimer_COMPARE_MSB_REG] 
   mov [_wFirstValue + 0],A 
 pop A 
 reti 
LastTick: 
 mov A, reg[TickTimer_COMPARE_LSB_REG] 
 mov [_wLastValue + 1],A 
  mov A, reg[TickTimer_COMPARE_MSB_REG]
   mov [_wLastValue + 0],A 
    pop A 
    reti
```
## 代码**2**.周期采集功能

计数值递增。如果计数器清零,则必须是检测到的第 一个周期。采集到的定时器值存储在wFirstTick。 其他情况下的定时器值全部加载到wLastTick。

# 定时器周期结束时的处理

代码3说明此功能。它位于*TickTimerint.asm*的定时器 中断处理程序的保留区域。

```
 ;------------------------------------------- 
; Insert your custom code below this banner 
   ;--------------------------------------------- 
    push A 
    mov [_wSaveCountNum+1],[_wFirstValue+1] 
    mov [_wSaveCountNum+0],[_wFirstValue+0] 
    mov A,[_wLastValue +1] 
    sub [_wSaveCountNum+1],A 
   mov A, [_wLastValue +0]
    sbb [_wSaveCountNum+0],A 
    mov [_cSaveOverFlow] ,[_cOverFlow] 
 mov [_wSaveTickNum + 0 ],[_wTickCount + 0] 
 mov [_wSaveTickNum + 1 ],[_wTickCount + 1] 
    mov A,ffh 
    mov [_cOverFlow],A 
 mov [_wTickCount + 0],A 
 mov [_wTickCount + 1],A 
   mov [ bDataAvailable] , A
    pop A 
        ;------------------------------------------- 
  ; Insert your custom code above this banner 
 ;-------------------------------------------
```
#### 代码**3**.周期结束时的数据处理

此例程从第一个定时器中减去第二个计数器,以便确定 时间值并且由主程序把它存储到可以存取的变量中。在 重新初始化到-1之前,周期计数也被复制到该变量上。 最后设置信号量。

这些功能在后台运行,产生计数值和时间值。它们在主 程序中转换成频率。

#### 主程序

代码4说明主程序,位于本应用手册相关项目的*main.c* 中。

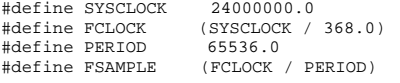

void main()

{

```
Comparator Start(Comparator HIGHPOWER);
   SampleFreq_Start(); 
  PRT0DR = 0x80; //Enable Input Pullup P0.7 
  PRT1DR = 0x0c;//Set P1.2 & P1.3 High
  LCD Start();
   M8C_EnableGInt; 
   StartFreq(); //Start TickTimer, Initialize 
   while(1){ 
     bDataAvailable = 0x00; 
     while(bDataAvailable == 0x00);
     PRT1DR = 0x80; //LED On If(cSaveOverFlow < 0 )fFreqValue = 0.0; 
     else if (cSaveOverFlow > 0) {
 fFreqValue =(float)(cSaveOverFlow); 
 fFreqValue *= 65536.0; 
         fFreqValue +=(float) wSaveTickNum; 
         fFreqValue += 1.0; 
         fFreqValue /= FSAMPLE; 
\qquad \qquad \} else{//No OverFlow 
        if( wSaveTickNum ==0)fFreqValue = 0.0; 
         else{ 
           fFreqValue =(float) wSaveTickNum; 
           fFreqValue *= FCLOCK; 
           fFreqValue /=(float)wSaveCountNum; 
        } 
\qquad \qquad \} DisplayValue(); 
     PRT1DR \kappa = \sim 0 \times 80; //LED Off
  }
```
#### 代码**4**.主程序

}

程序从系统定义开始。然后初始化相关变量,启动用户 模块,启用中断,同时启动后台频率测量进程。然后进 入执行以下任务的连续循环:

- o 清除bDataAvailable标记;
- o 等待再次设置该标记;
- o 打开LED;
- o 计算测量的频率;
- o 显示此值以及周期计数与定时器值;
- o 关闭LED。

在查看上述代码之后即可明白6个步骤的4个,因此无 需赘述。LCD显示是单独的功能。它用于把计算的频 率值写入LCD。如果读者感兴趣,可以在与本应用手 册相关的项目中查阅此功能的代码。此处不再讨论。 然后是代码频率计算。

4种不同的情况下有不同的计算方法:

- o o cSaveOverFlow < 0
- o cSaveOverFlow = 0. wSaveTickNum = 0
- o cSaveOverFlow = 0. wSaveTickNum >0
- o cSaveOverFlow > 0

#### **cSaveOverFLow < 0**

如果定时器周期内未做任何采集,则造成此情况的发 生。频率必须低于采样频率,因此计算的频率设置为0。

#### **cSaveOverFLow = 0. wSaveTickNum = 0**

如果定时器周期内仅采集一次,则造成此情况的发生。 频率必须低于最低的容许输入频率采样频率,因此计 算的频率再次设置为0。

#### **cSaveOverFLow = 0. wSaveTickNum != 0**

如果输入位于要求的范围内,则造成此情况的发生。 采用公式(15)来计算频率。

#### **cSaveOverFLow > 0**

在输入频率超过最高容许的输入频率时,则造成此情 况的发生。此时的问题是测量固定时间的计数。采用 公式(3)来计算频率。

不同测量方法的转换可以提高范围。根据采集输入信 号所需要的时间确定新的最高输入频率。输入信号的 周期必须大于处理中断所需要的时间。

该中断需要91个CPU周期。对于24MHz的CPU时钟, 要求最高输入频率不超过260kHz。对于12MHz的CPU 时钟,最高输入频率降低到130kHz。对于频率更高的 输入,需要采用其他的解决方案。一种方法是重新配 置数字块来对固定时间的周期进行计数。另一种方法 是在输入前面放置一个8位计数器,用于分割输入频率 (预计算器)。

图13显示在PSoC评估板上执行此项目。

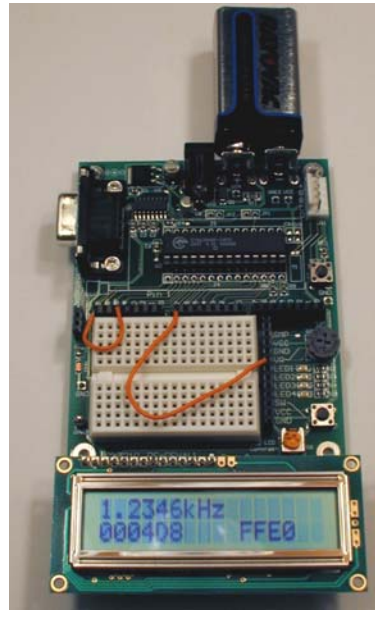

图**13**.工作频率计

请注意:下面一行显示24位周期计数值和16位定时器 值。为了验算,通过求解测量的频率、计数值和定时器 值来计算系统时钟。对于图13显示的值,求出的频率 为24000497Hz。

## 约**16ppm**的误差(求出或获得**25000ppm**)

我编写本节的原因是:因为我知道,如果我不这么做, 某些社交能力低下(可能低于一般的工程师)、不近人 情的工程师有可能发电子邮件或打电话提出置疑,比 如:

"*"Dave*,你好! 我创建了你声称典型误差为*16ppm*的频率计。 于是,我准确无误地输入了10kHz,但是得到 的结果是*10.127kHz*!"

显然,这种直截了当的说法意味着这人太聪明,很难受 到像我这类人的愚弄!

这种差异是被测的输入频率与内部系统时钟(24MHz) 产生的时钟频率相比较的结果。这种系统时钟的最坏 情况误差为2.5%。本项目的开发采用了内部系统时 钟,因为评估板未配备晶振组件。

以下步骤说明如何采用晶振控制的时钟修改上述示 例。

必须按照以下步骤修改评估板:

- o 拆除**R8**与**R9**;
- o 在位置**Y1**安装一个**32.768kHz**时钟晶振;
- o 在**C10**位置安装一个**12pF**电容器,在**C9**位置安 装一个**100pF**电容器。

必须修改以下PSoC参数:

- o **P1[0]** 驱动器必须设置为**XtalOut**,**P1[1]**驱动 器必须设置为**XtalIn**;
- o 全局资源**32K\_Select**必须设为**External**;
- o 全局资源**PLL\_Mode**必须设为**Ext Lock**。

现在系统时钟由晶振控制。它是晶振频率的732倍,或 23.986MHz,而并非标准的24MHz。需要把*main.c*中 的SYSCLOCK定义修改为23986176.0。

对于1.2345kHz的目标测试频率,上述新系统时钟频 率需要把采样信号源周期修改为9715。

有关所有上述项目修改,参见与本应用手册相关的项 目文件夹:…\FrequencyProjectPLL。

图14显示该晶振控制的频率计。

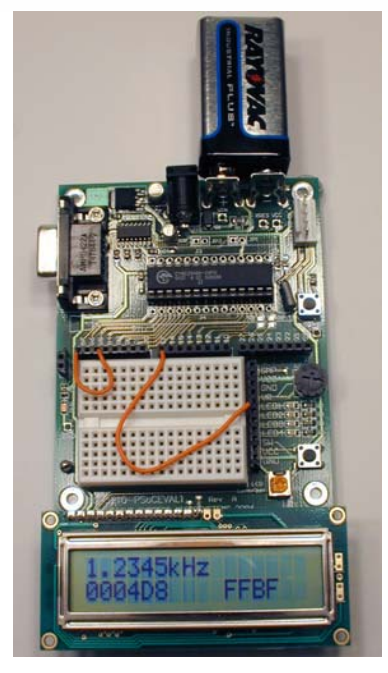

图**14**.晶振控制的频率计

您可能注意到已经拆掉了2个电阻器。另外已增加了2 个电容器和1个晶振。

通过求解测量的频率、计数值和定时器值可以计算系 统时钟。对于图14显示的值,可求出23986462Hz。

# 建立属于你的

本示例是针对特定规格而开发的。您的项目可能具有 不同的要求。我们提供一份数据手册,以便用户选择 时钟频率和定时器大小。结果包括采样频率、最低和 最高容许的输入频率。用户还可以输入频率,然后确 定测量的相对误差。本应用手册相关的项目文件夹是 **FrequencyMeterTool.xls,**如图15所示。

# 结论

用混合方法测量频率,适用于广泛的频率范围,可以 检测到超出上下范围的频率值,并且可以按照预测的 频率输出答案。它可以有效地利用PSoC器件资源, 根据精度和定时器采集中断产生方法,需要1个、2 个或3个数字块。

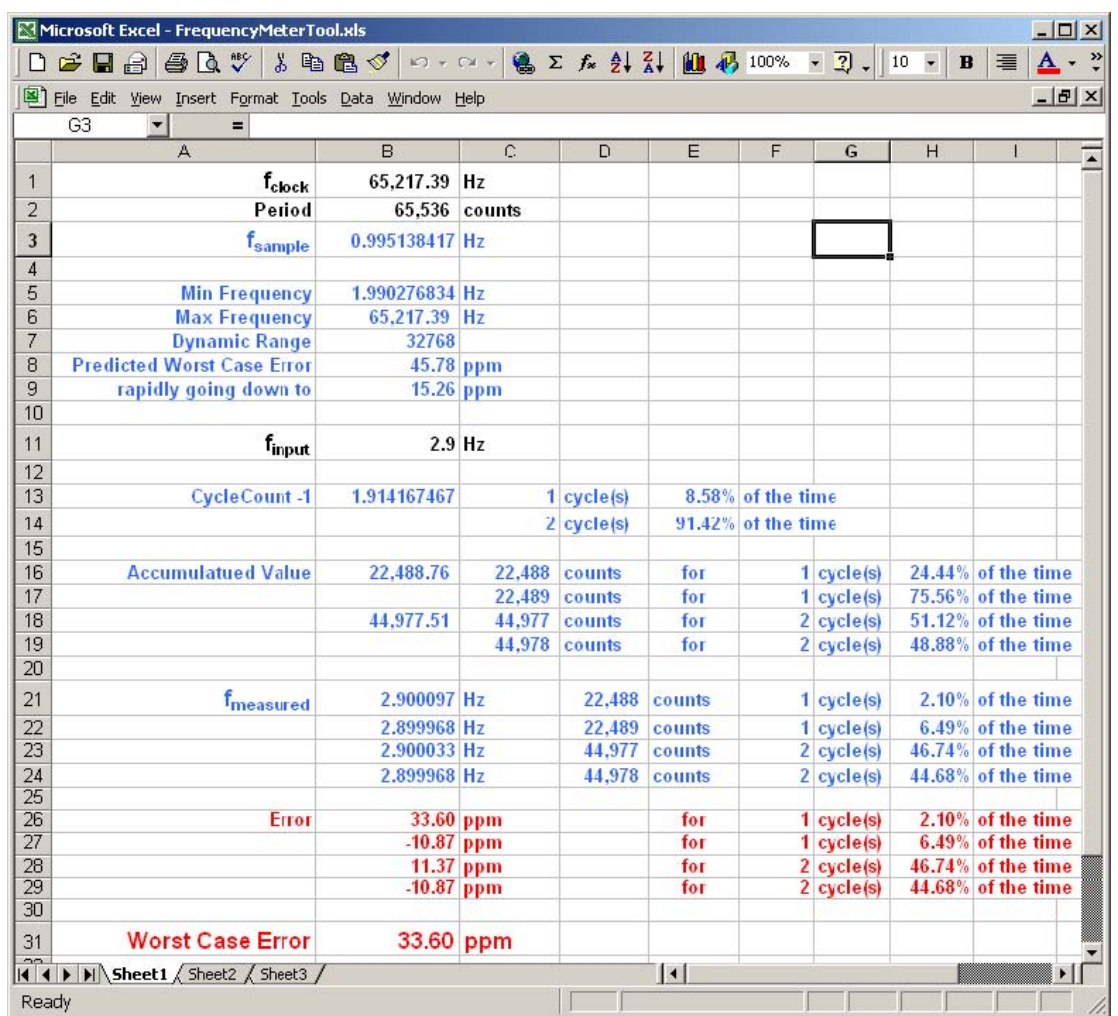

图**15**.*FrequencyMeterTool.xls*

## 作者简介

姓名:Dave Van Ess

- 职称: 赛普拉斯半导体公司首席应用工程师
- 背景: 他是内布拉斯加州一名训练有素的工程师、性情诗人和桀骜不逊的男人。Dave的抽象思维能力强,善于 分析具体问题和实施严格。他荣获了加州大学伯克利分校电子工程学士学位(BSEE)。在电路、信号处理、 数字、软件、模拟和系统设计领域拥有27年以上经验。拥有6项美国医疗系统、信号处理和数字模块专 利(另外还有3项专利正在申请)。他编写了许多应用手册、网播和技术文章。

他于2000年就职赛普拉斯微系统公司。

联系方法:[dwv@cypress.com](mailto:dwv@cypress.com)

赛普拉斯微系统公司 地址:林恩伍德市D大厦西南街162号2700 邮编: 98037 电话:800.669.0557 传真:425.787.4641

http://www.cypress.com/ ©赛普拉斯微系统公司2005年版权所有。保留所有权利。 PSoC™、可编程片上系统™和PSoC Designer™均为塞普拉斯有关PsoC的商标。 本文提到的所有其他商标或注册商标均为其各自所有者的财产。 本文提及的信息如有改动,恕不另行通知。美国制造。